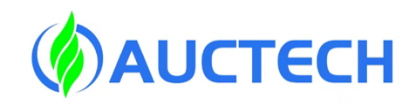

# **HMC** *G300 Series User Manual*

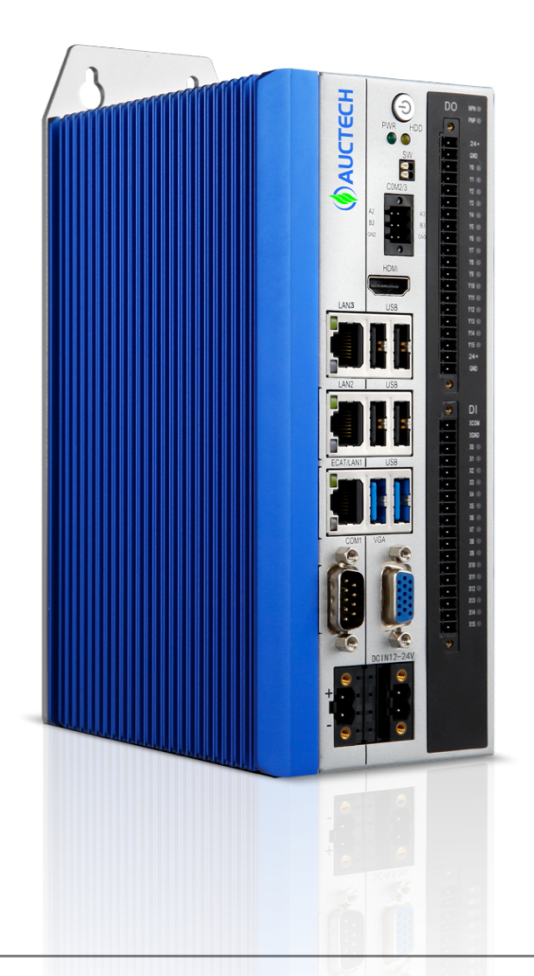

Thank you very much for purchasing our controller

Please read this instruction manual carefully before installing, wiring, using, maintaining, and inspecting the product.

Please keep this manual in a safe place and deliver it to the end user.

# **Statement**

The contents of this user manual are subject to change without prior notice.

If you find any suspicion, error, or omission in the content of this user manual, please contact us to change it.

If there are any wrong or missing pages in this user manual, we will replace them for you.

HMC-G300 Series Controller User's Manual

Publisher : Guangzhou Auctech Automation Technology Limited

Headquarter: Hongshi Business Building, SCI-TECH Industry Park, Baiyun District, Guangzhou city, PRC

Telephone : +86 020 8489 8493

Website: www.auctech.com.cn

# Change Log

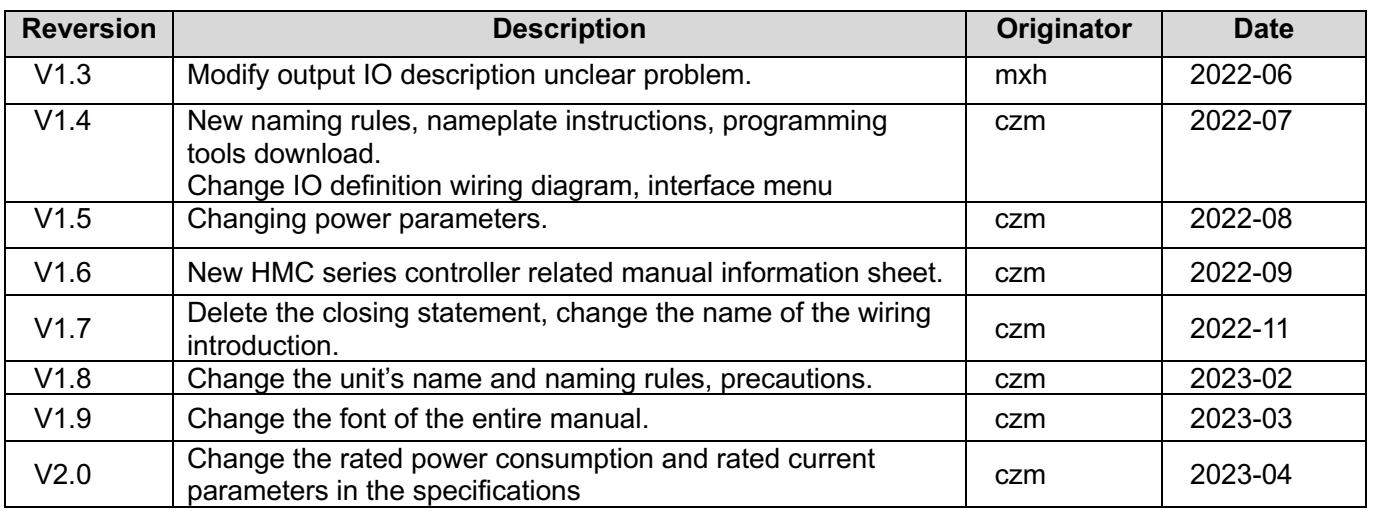

### HMC Series Controller Related Manuals

The following table shows the information, please select the manual according to your needs

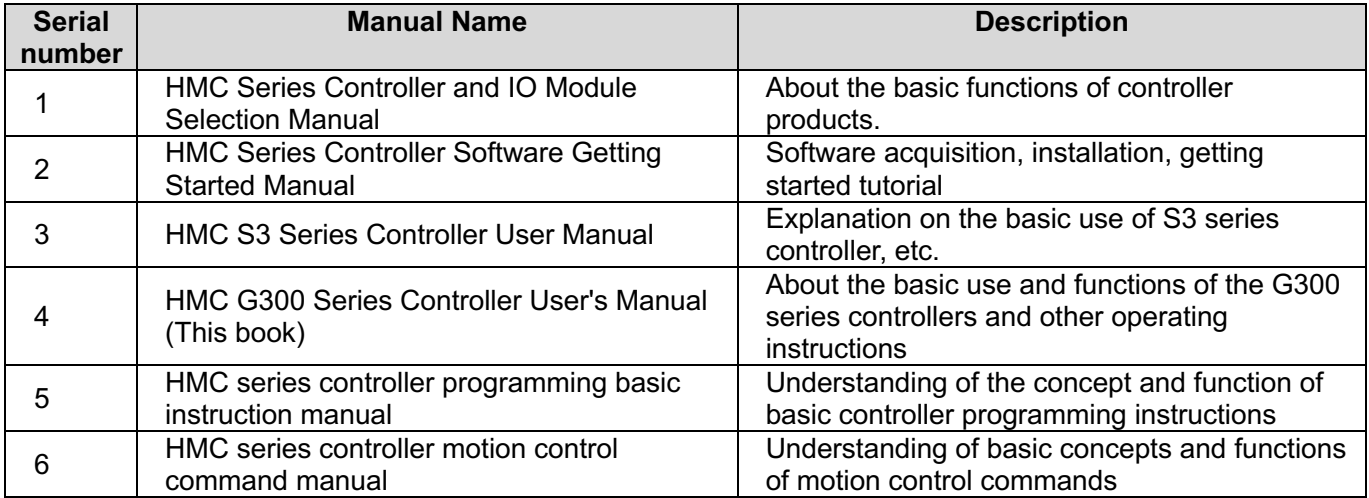

\*Note: All of the above information can be found on the official website: http://www.auctech.com.cn/下载.

# **Table of Contents**

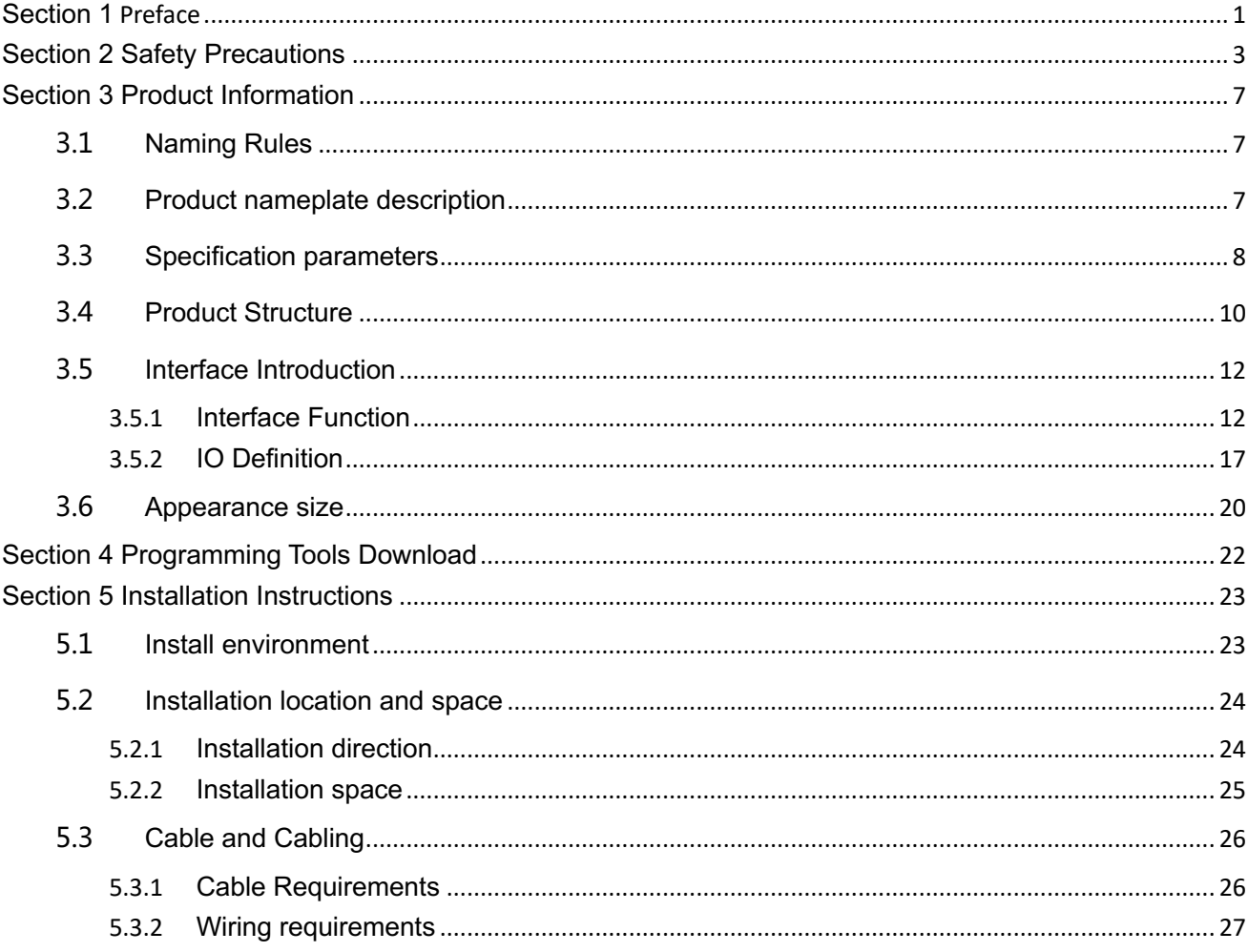

# **Section 1 Preface**

Thank you very much for using the products of Guangzhou AUCTECH Automation Technology Limited. This product is a high-performance book-style embedded industrial control machine for automation, machine vision and other industries. The product adopts a sturdy aluminum alloy profile structure to ensure excellent heat dissipation and sturdiness, while also taking full account of the ergonomic structure design.

The controller adopts EtherCAT bus communication protocol, which can communicate with servo system, IO module, etc. at high speed, and can also expand mechanical vision application and interconnect with remote monitoring terminal and demonstrator. It supports right angle Robot, SCARA, DELTA, six-joint robot and other mainstream robot models in the market. Products are widely used in handling, assembly, processing, welding, spraying, food and drug packaging, 3C consumer electronics, new energy, lithium-ion, entertainment and stage control, and other lines.

# Section 2 Safety Precautions

### ■ Safety instructions

- Please read and follow these safety precautions when installing, operating, or maintaining the product.
- **•** For personal and equipment safety, please follow all safety precautions described in the markings and manuals on the product when installing, operating, and maintaining the product.
- The "Caution", "Warning" and "Danger" items in the manual do not represent all safety precautions to be observed, but only in addition to all other safety precautions.
- This product should be used in an environment that meets design specifications, otherwise it may cause a malfunction due to failure to comply with the relevant safety precautions.
- The product quality warranty does not cover abnormal function or damage to parts caused by the regulations.
- We will not bear any legal responsibility for personal safety accidents and property damage caused by illegal operation of the product.

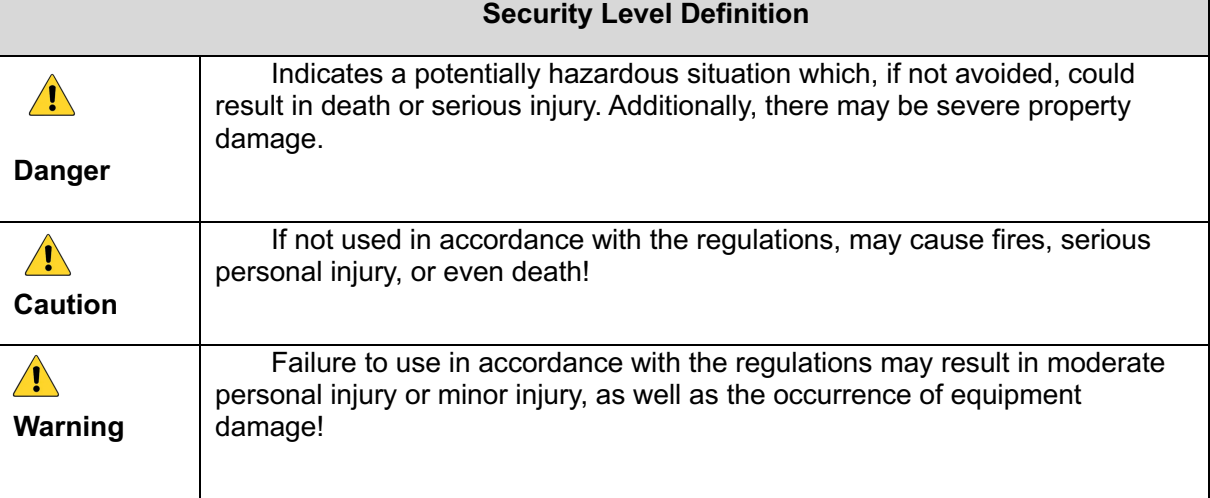

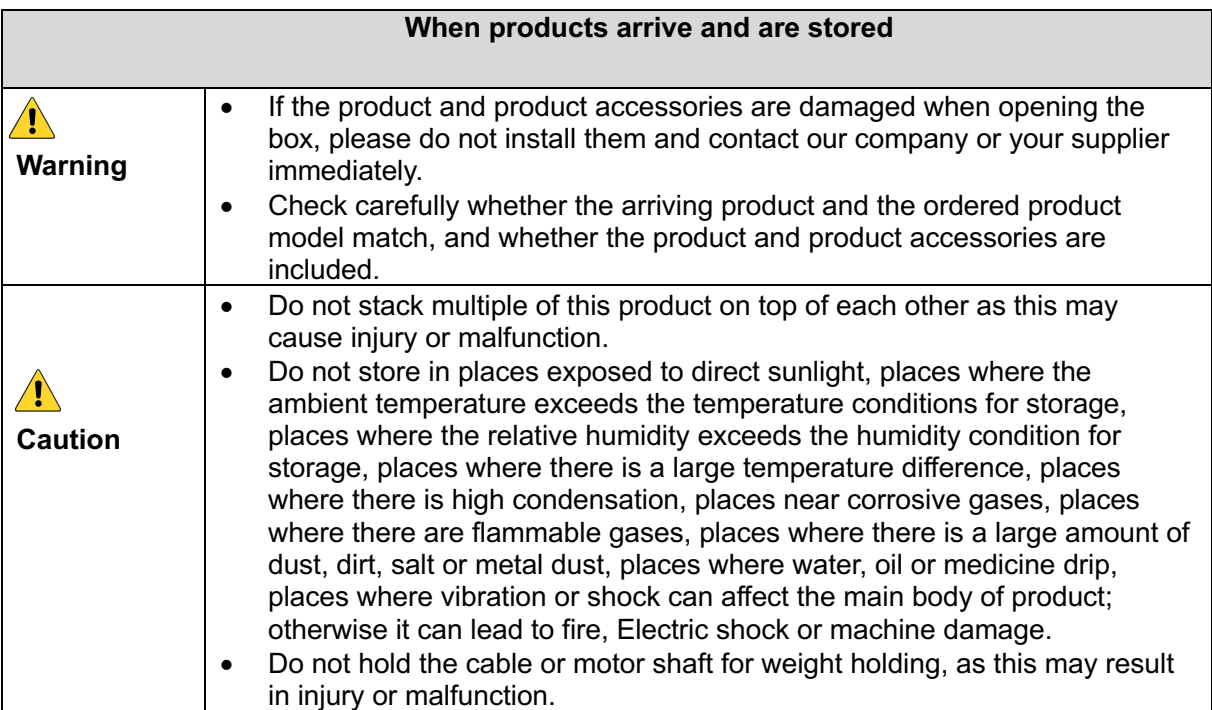

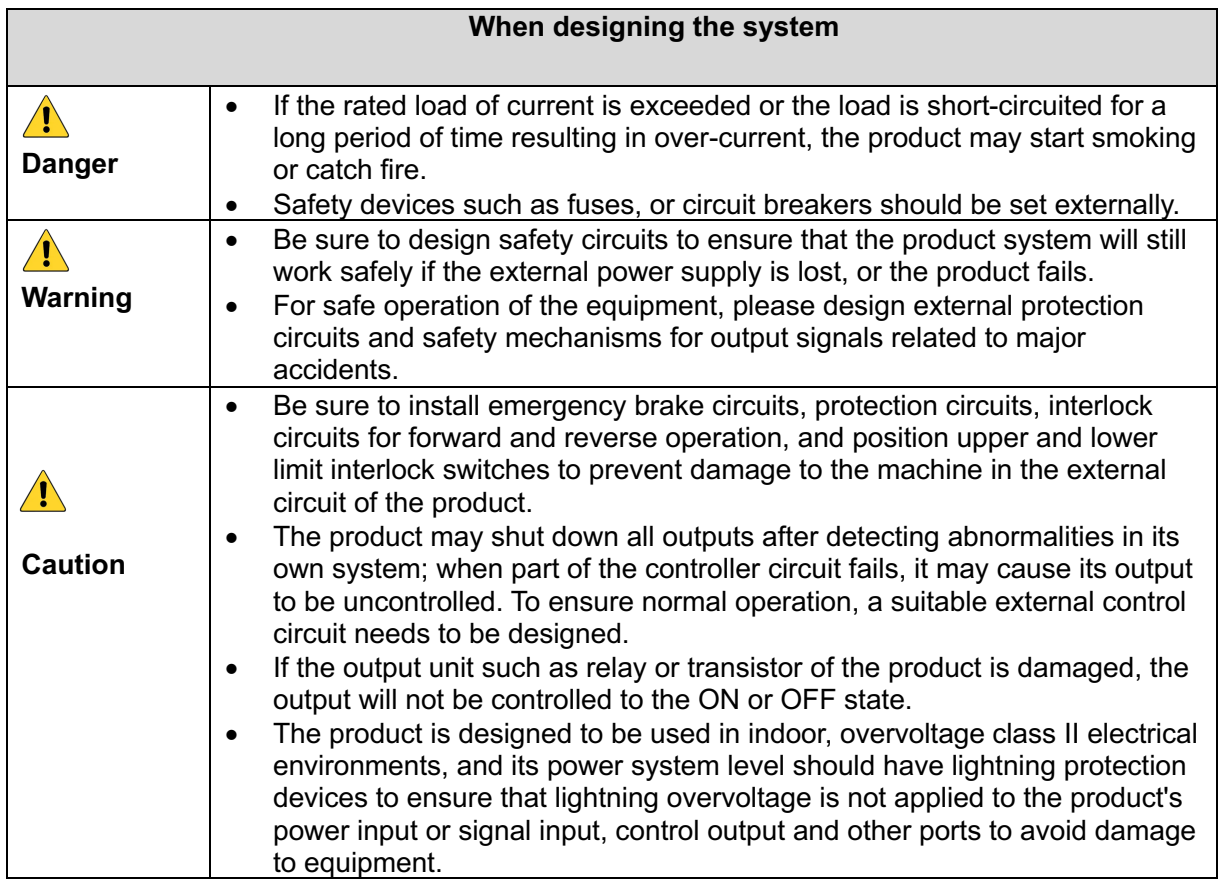

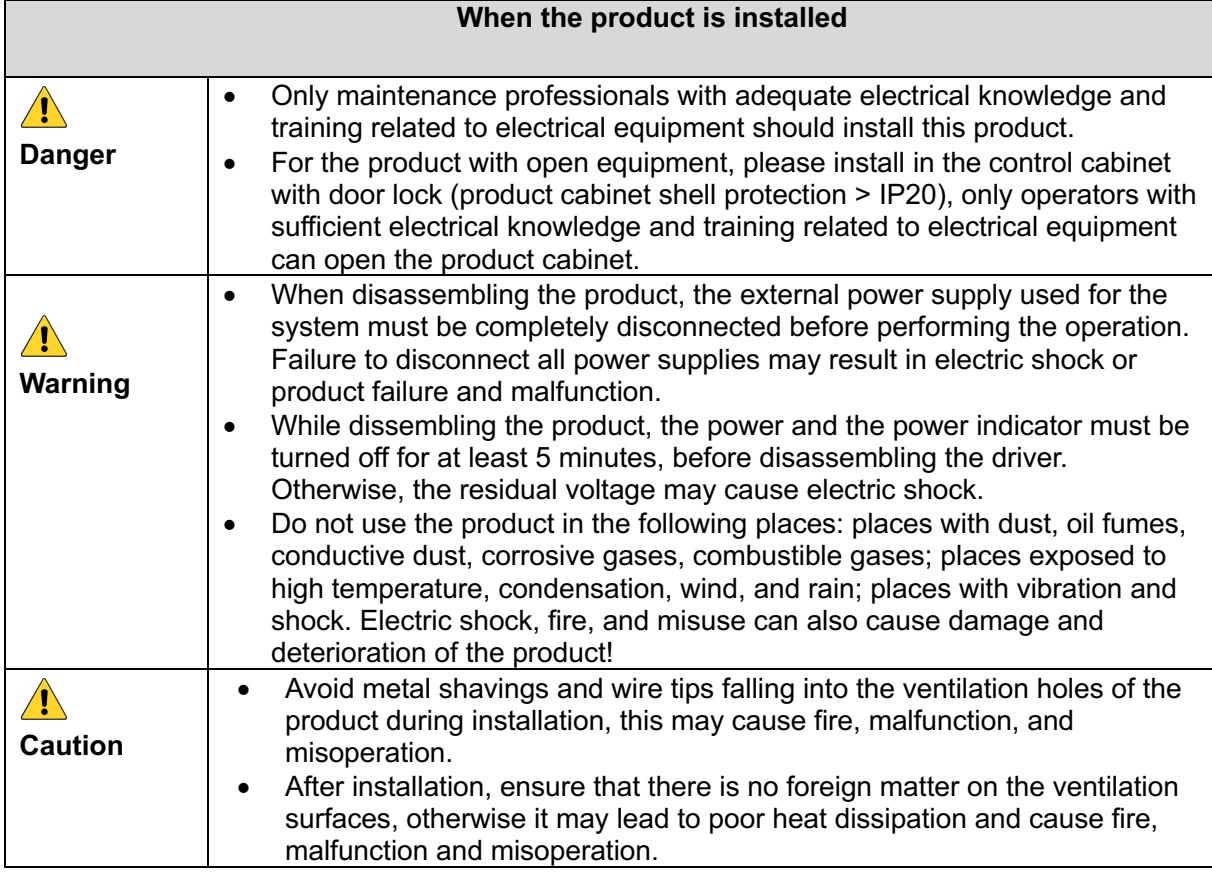

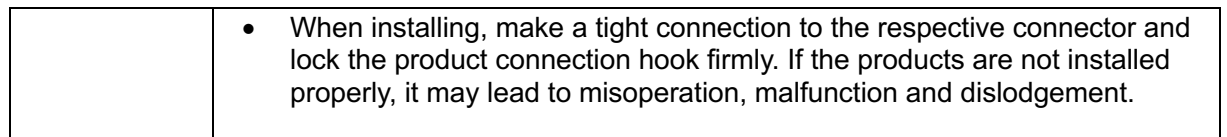

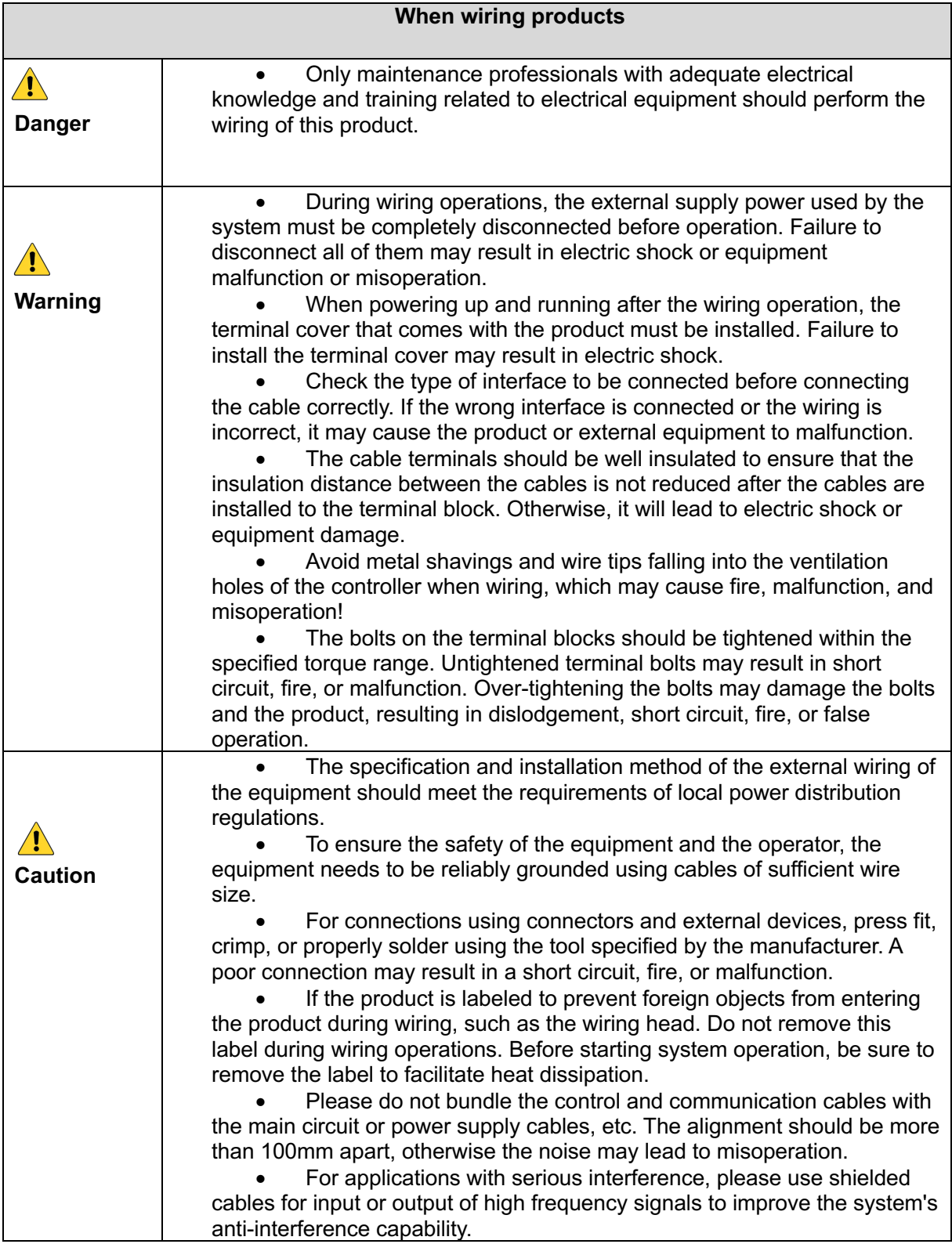

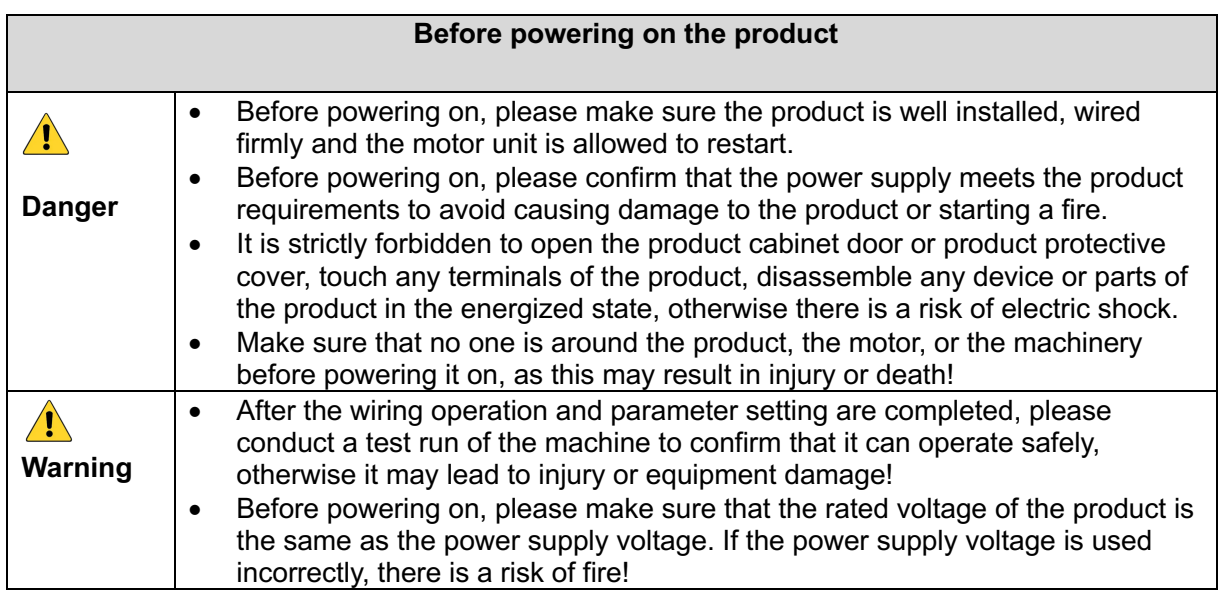

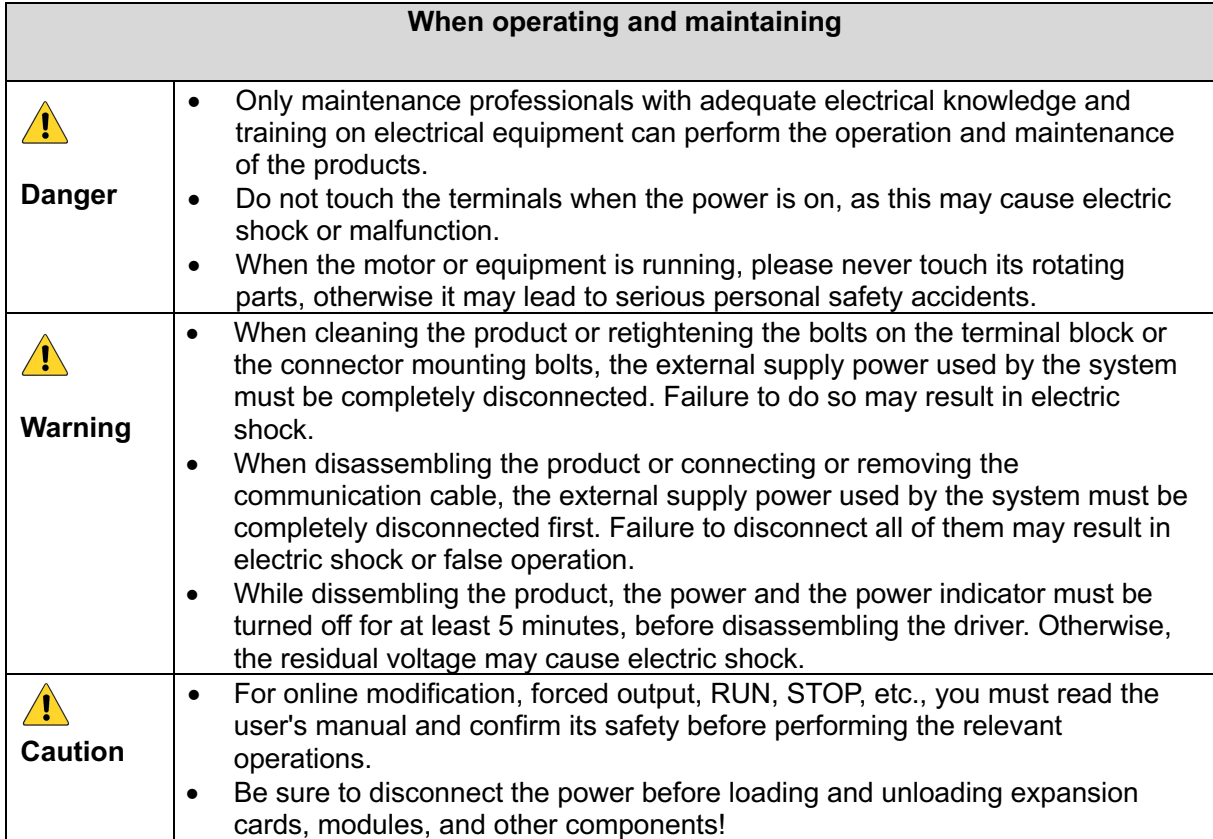

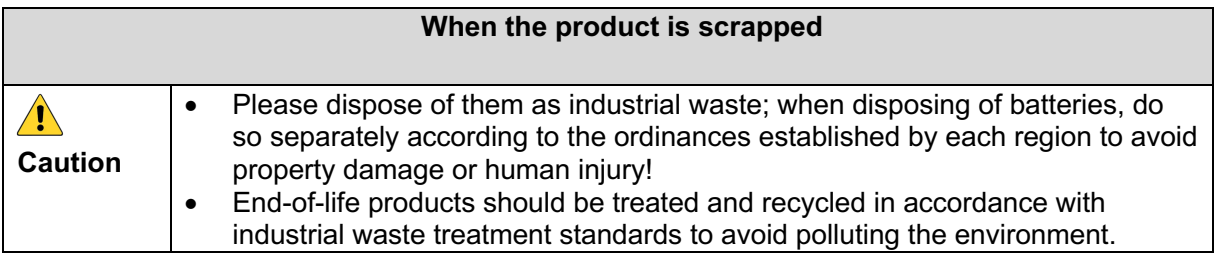

# Section 3 Product Information

# **3.1 Naming Rules**

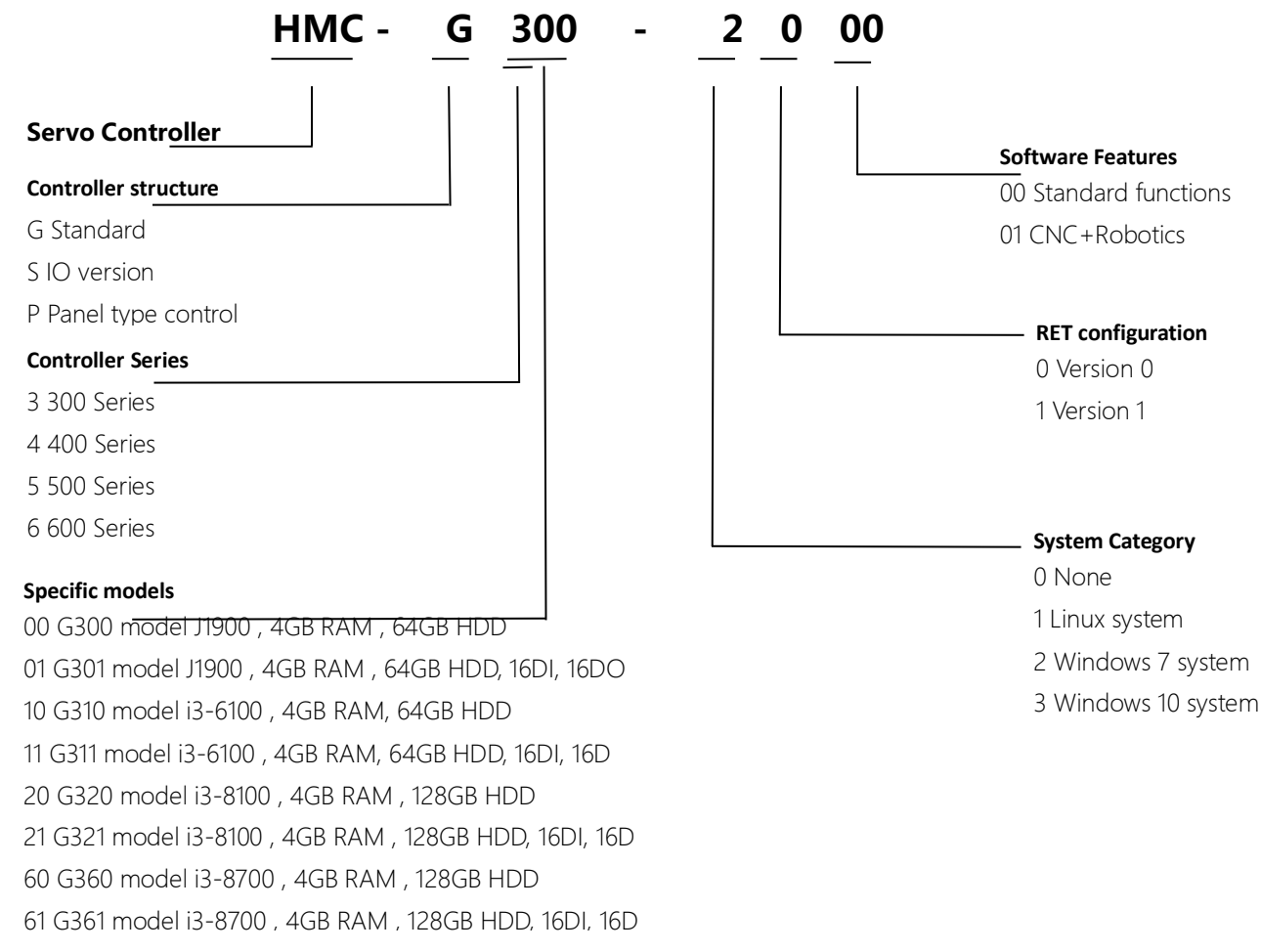

Note: The naming rules are only for model number analysis, and cannot be used for ordering, please consult AUCTECH before ordering.

# **3.2 Product nameplate description**

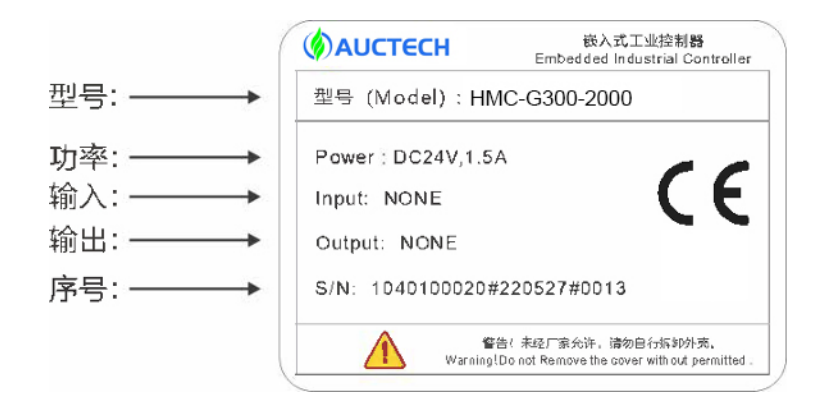

# **3.3 Specification parameters**

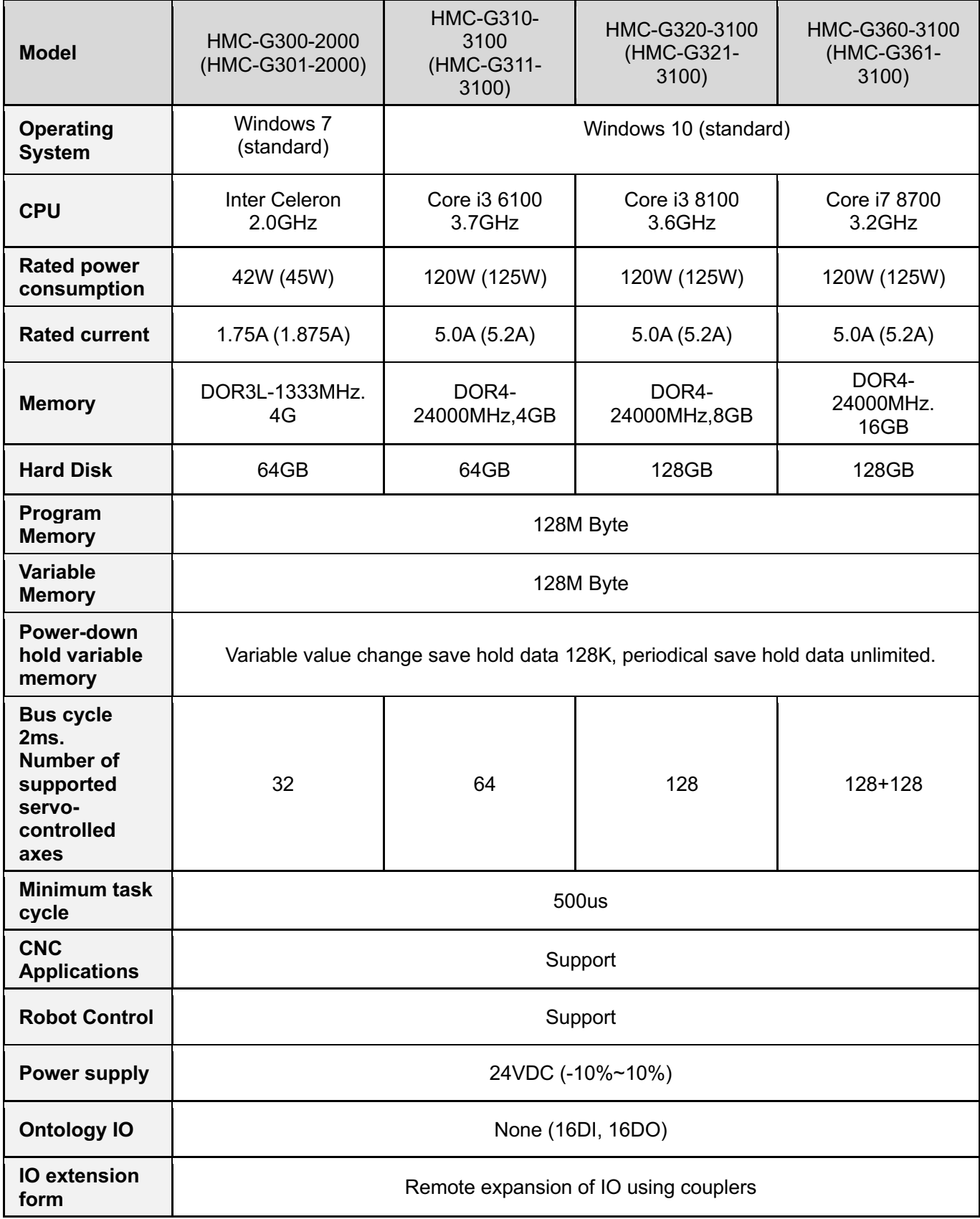

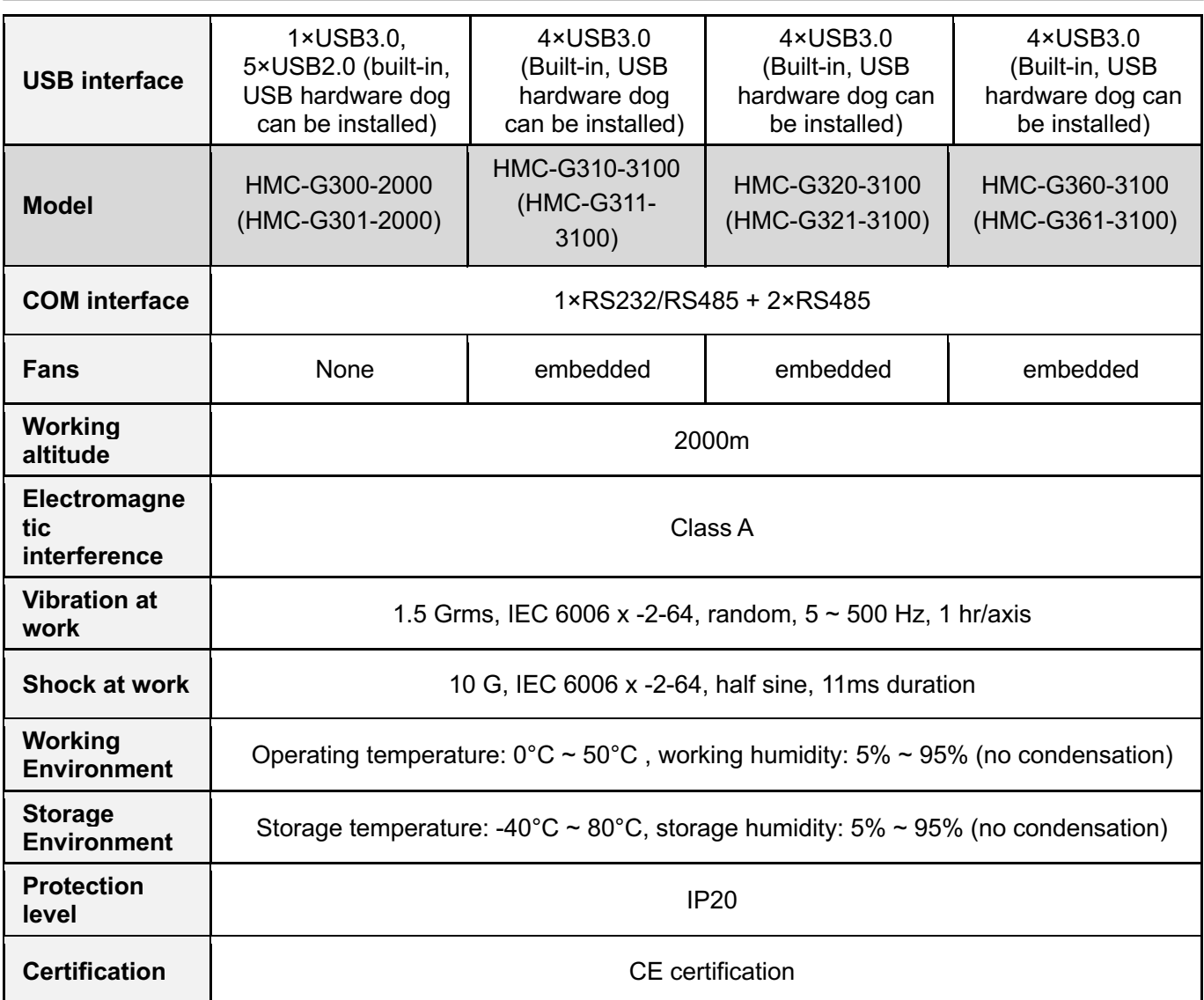

Note: Support CPU and memory customization, please contact AUCTECH for details.

() Parameters for models with io version.

Controller IO Description:

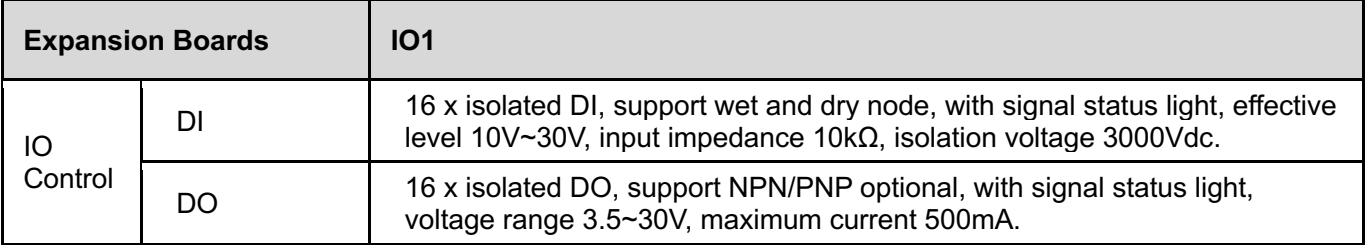

# **3.4 Product Structure**

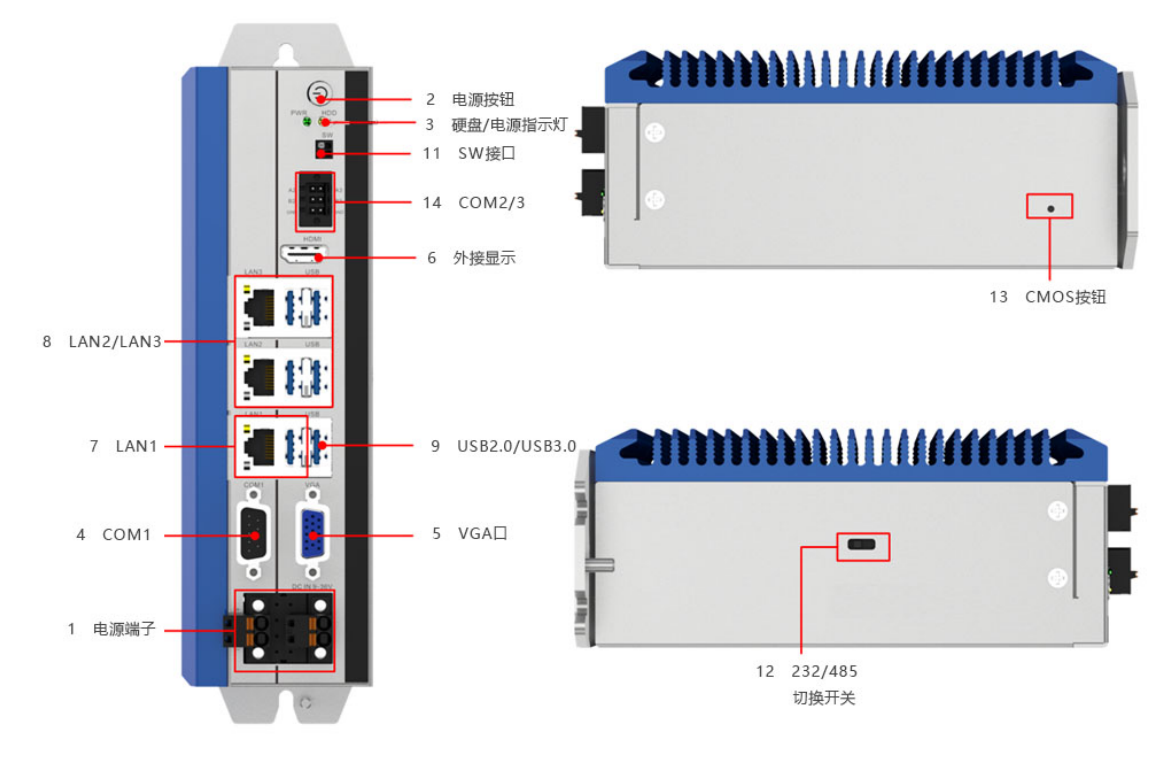

Figure 3-1 HMC-G300-2000 controller appearance

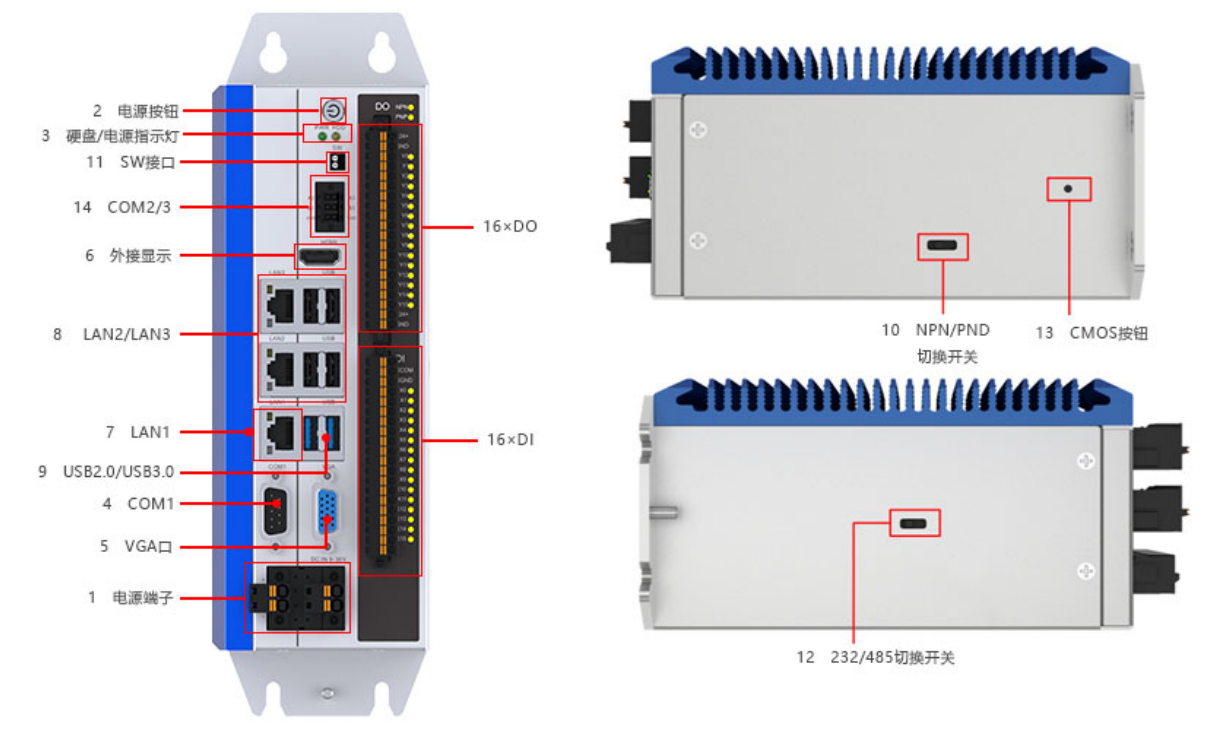

Figure 3-2 HMC-G301-2000 controller appearance

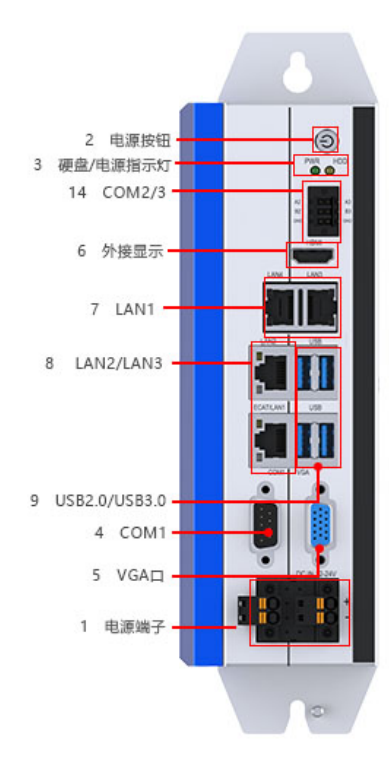

Figure 3-3 HMC-G310/G320/G360 controller appearance

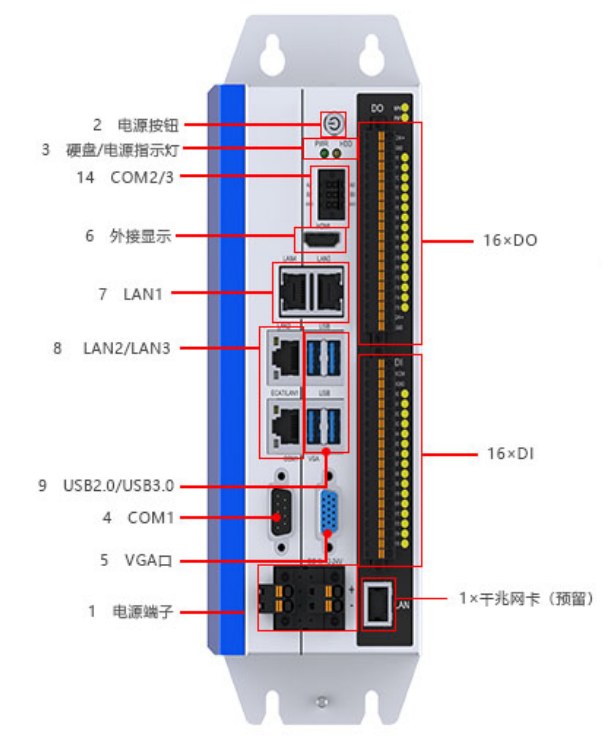

Figure 3-4 HMC-G311/G321/G361 controller appearance

# **3.5 Interface Introduction**

# 3.5.1 Interface Function

The G300 series controllers have a rich set of interfaces, and the functions and descriptions of each interface customized for use in the industrial control field are shown in Table 3-3:

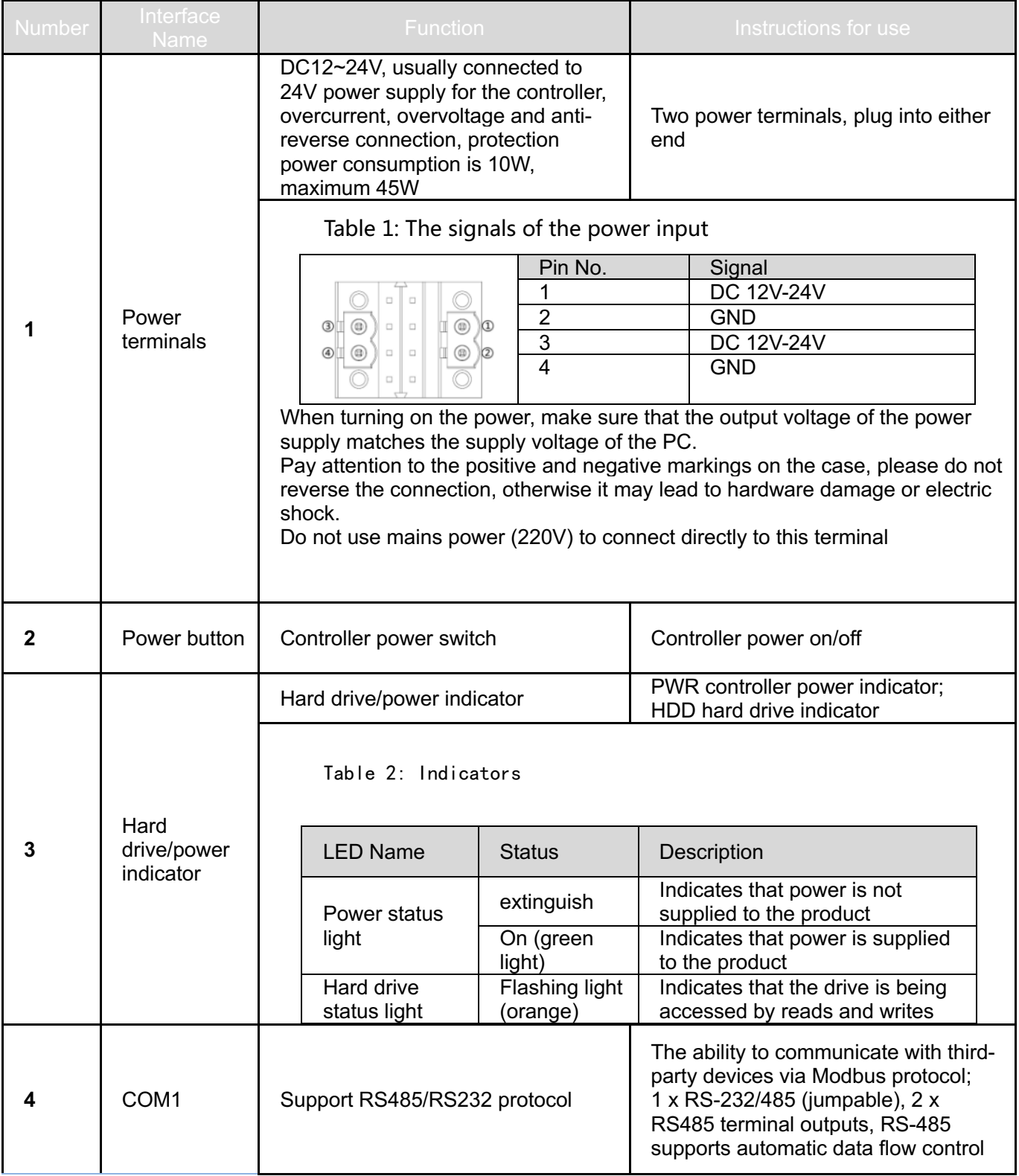

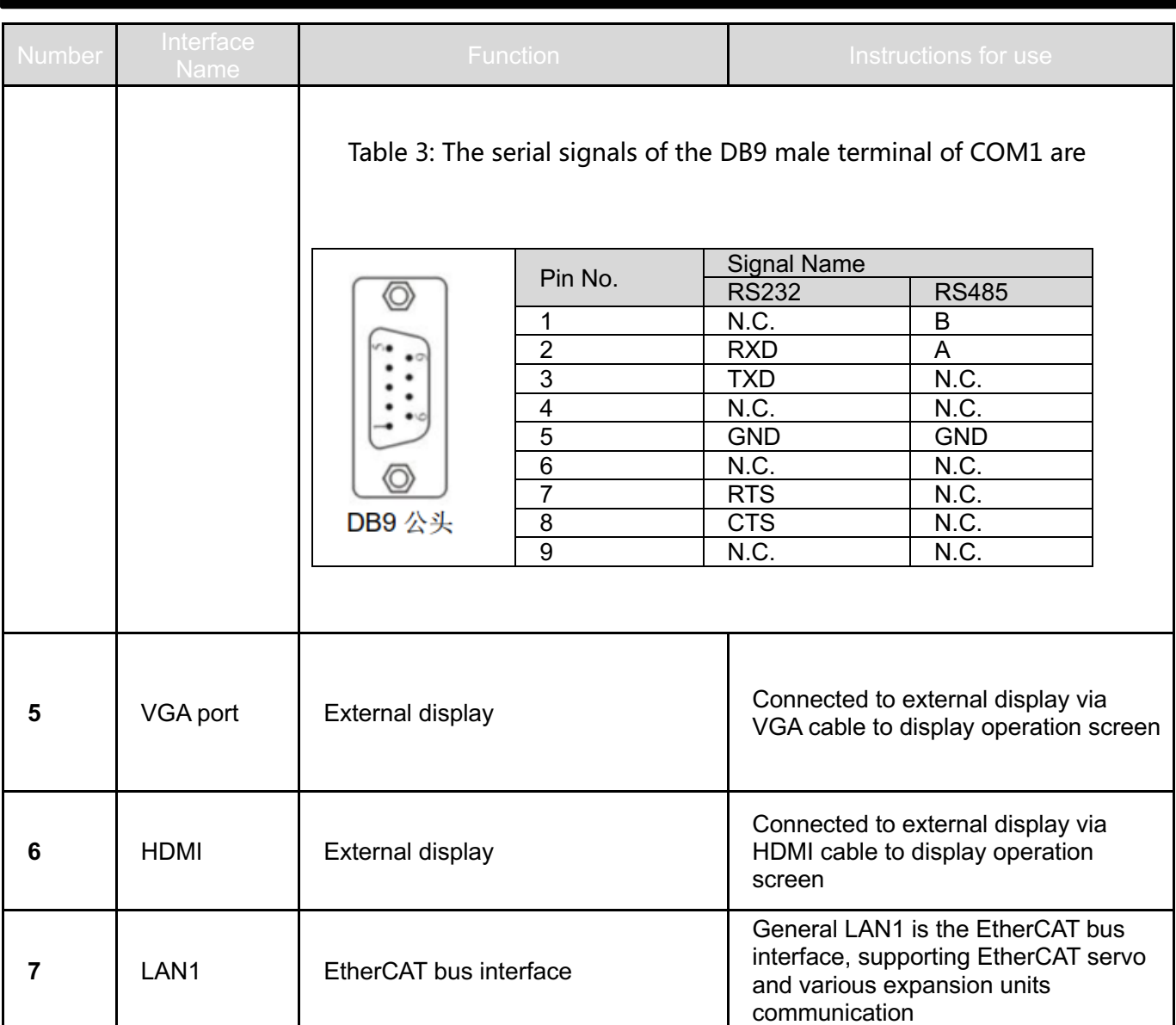

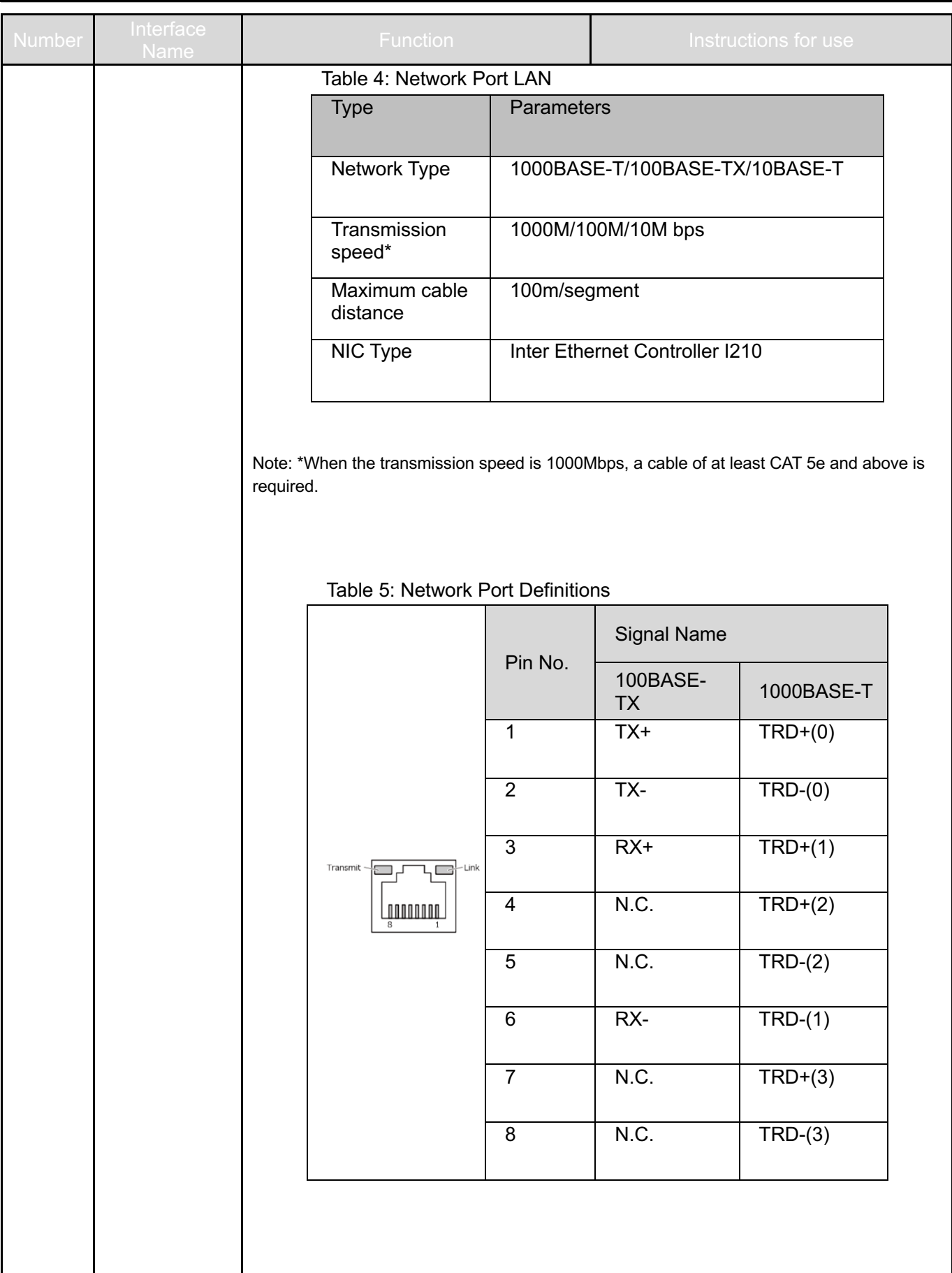

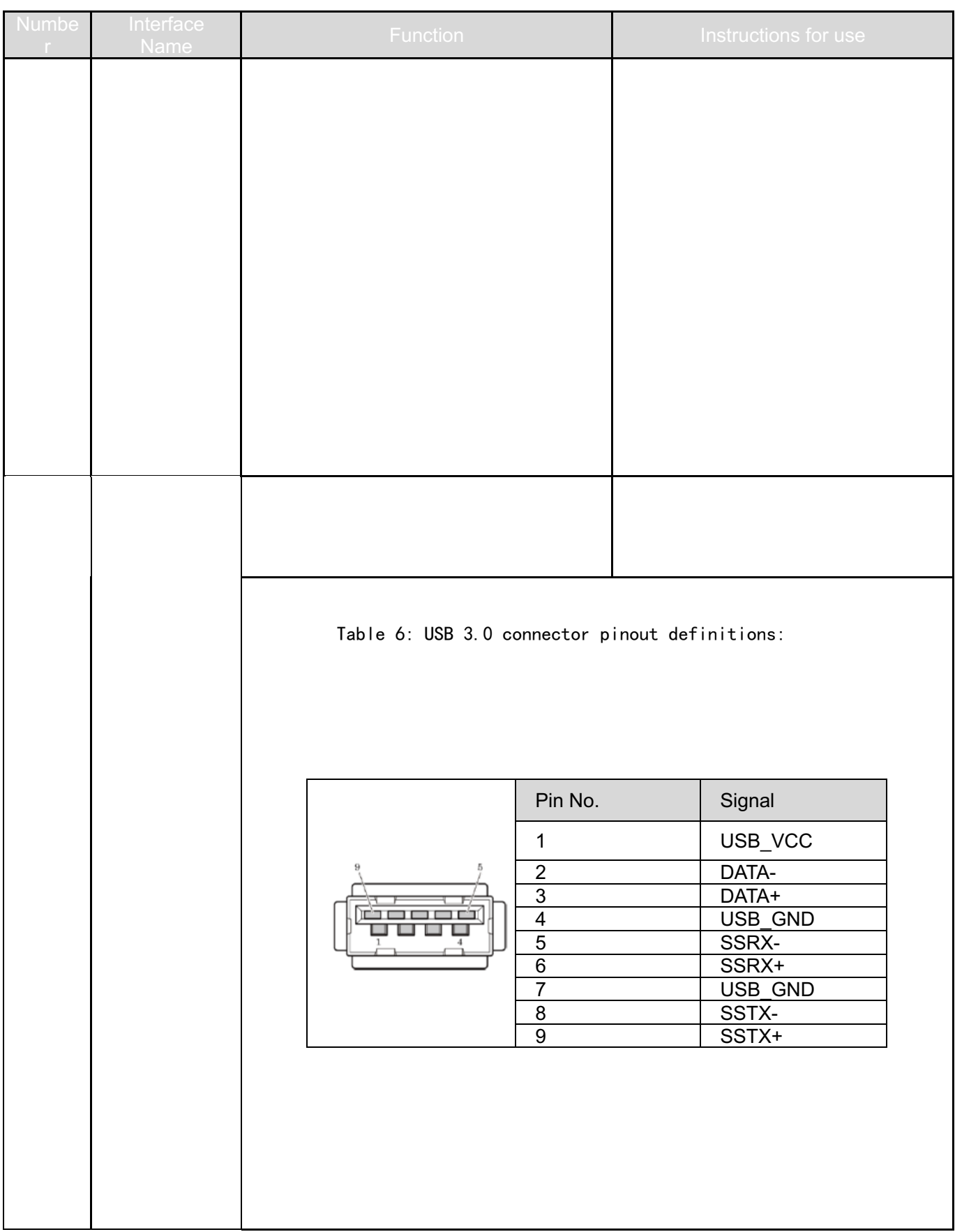

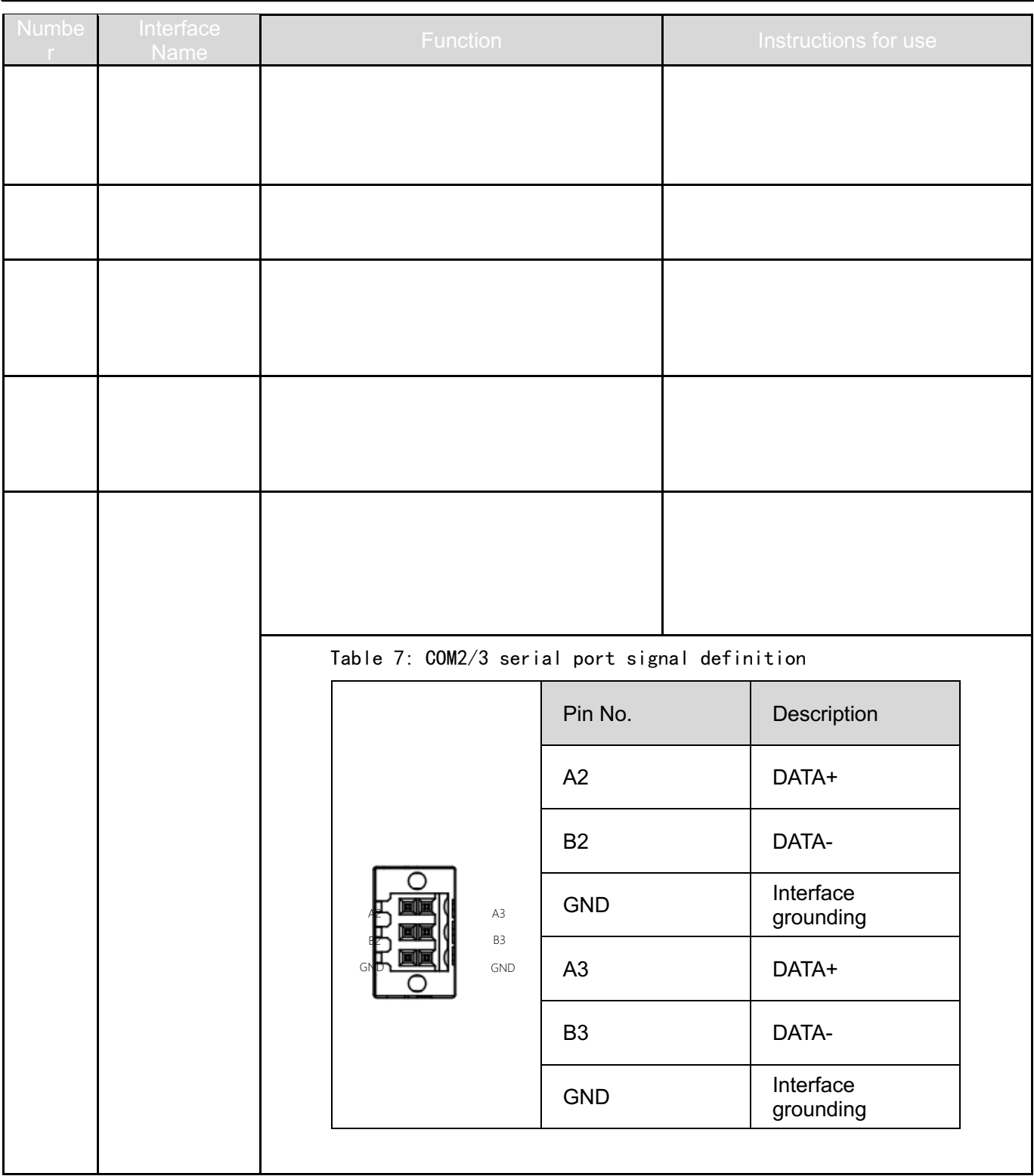

Table 3-3 G3-6 series controller interface definition

### 3.5.2 IO Definition

IO definition description, 16 isolated DI/DO available for users.

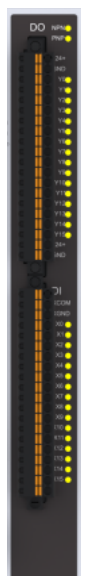

### **3.5.2.1 DI Wiring**

1、Dry contact wiring schematic**:**

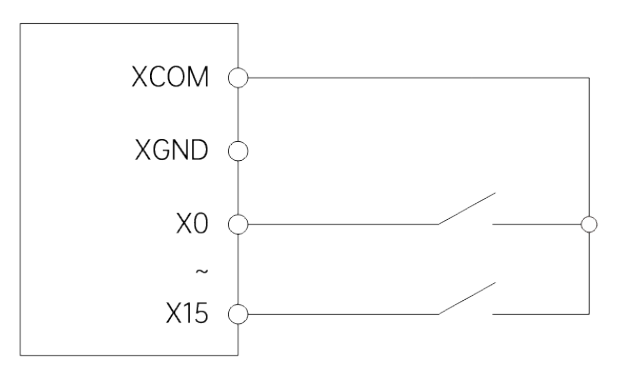

Figure 1 : DI passive input wiring diagram

Note: Interface description

The dry contact signal is a passive signal relative to the local DI interface, and the external device can be considered as a normally open contact. When the external device has action, equivalent to contact closure, at this time the current signal is sampled and the state is returned to the PC.

2、Wet contact wiring schematic:

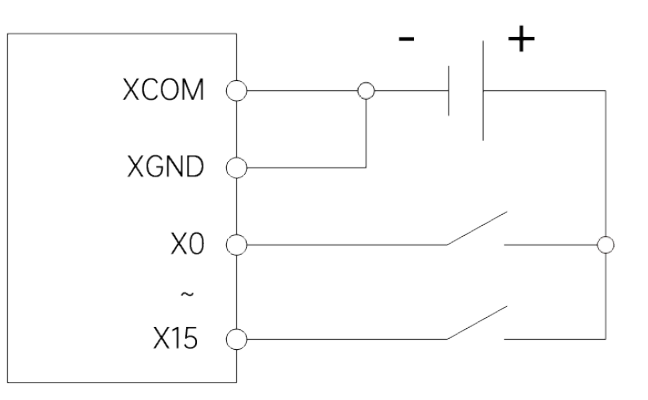

Figure 3-3: DI active input PNP type wiring diagram

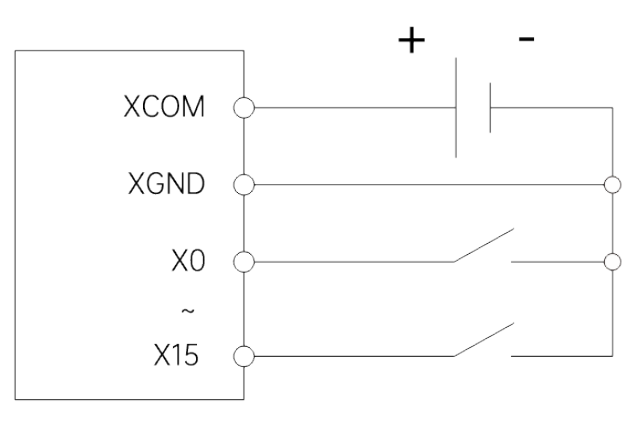

Figure 2 -4: DI active input NPN type wiring diagram

Note: Interface description

- 1) The wet contact signal is active with respect to the local DI interface and can be divided into NPN type and PNP type signals.
- 2) When the external device signal is NPN type, the external device can be regarded as a normally open contact connected to the local DI interface at one end and to the negative terminal of the power supply at the other end, so the common terminal of the local interface needs to be connected to the positive terminal of the power supply.
- 3) When the external device signal is PNP type, the external device can be regarded as a normally open contact connected to the local DI interface at one end and the positive power supply at the other end, so the common terminal of the local interface needs to be connected to the negative power supply terminal.
- 4) When NPN type and PNP type external device has action, it is equivalent to contact closure, when the current signal is sampled and the status is returned to the PC.

### **3.5.2.2 DO Wiring**

Wet contact wiring schematic:

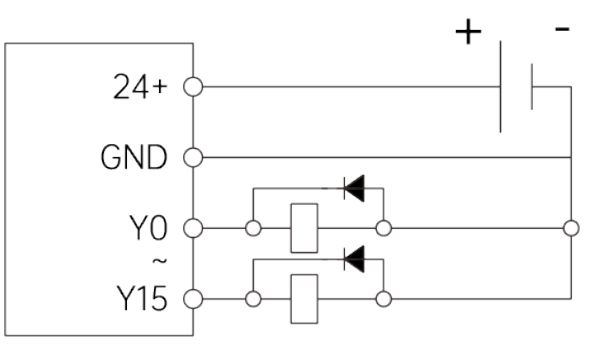

Figure 3-5: DO output PNP type wiring diagram

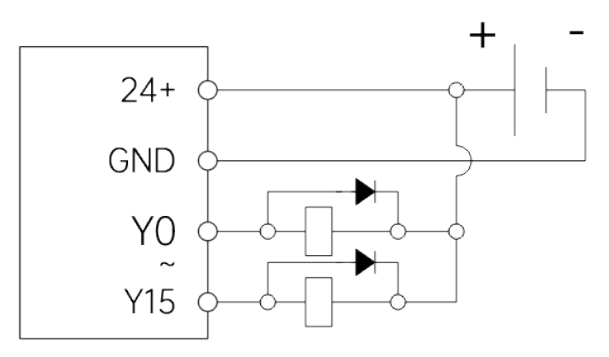

Figure 3-6: DO output NPN type wiring diagram

Note: Interface description

- 1) The DO output of this machine is compatible with NPN and PNP modes, and the mode needs to be selected by a dip switch in the case of power failure.
- 2) When the dipswitch is set to PNP output, the DO port is PNP output. At this time, the 24V+ interface of the machine needs to be connected to the positive pole of power supply, the public terminal of peripheral devices needs to be connected to the negative pole of power supply, and the control signal can be connected to the DO output of the machine according to the wiring requirements.
- 3) When the dipswitch is set to NPN output, the DO port is NPN output. When the peripheral is inductive load, the 24V+ terminal of the machine needs to be connected to the positive pole of power supply, and when the peripheral is resistive load, the 24V+ terminal can be overhung, and GND is connected to the negative pole of power supply.
- 4) DO single channel maximum withstand voltage DC30V, maximum output current 0.5A, please pay attention to load matching when using. If the load is inductive, it should be used with current-continuing diode, and pay attention to its polarity.
- 5) After the control signal and power supply are connected, the machine will make output to the corresponding DO port according to the output data sent by the PC.

# **3.6 Appearance size**

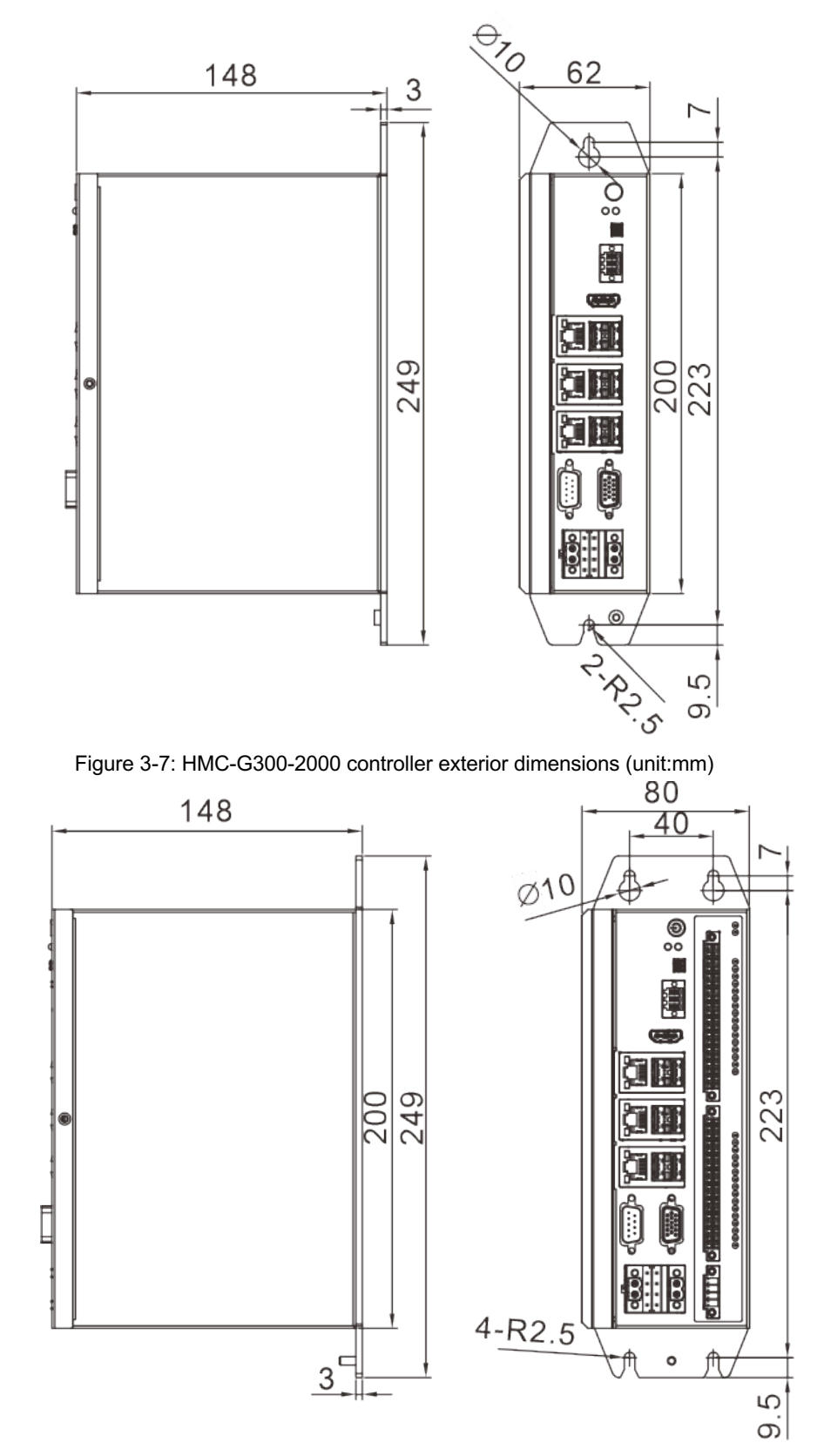

Figure 3-8: HMC-G301-2000 controller exterior dimensions (unit:mm)

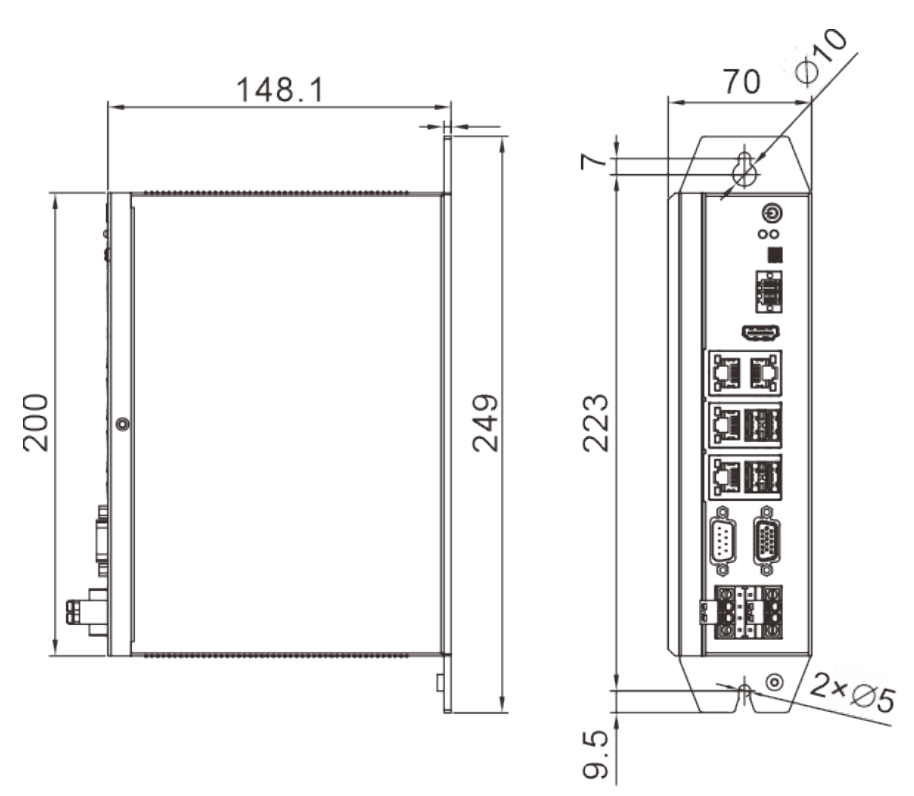

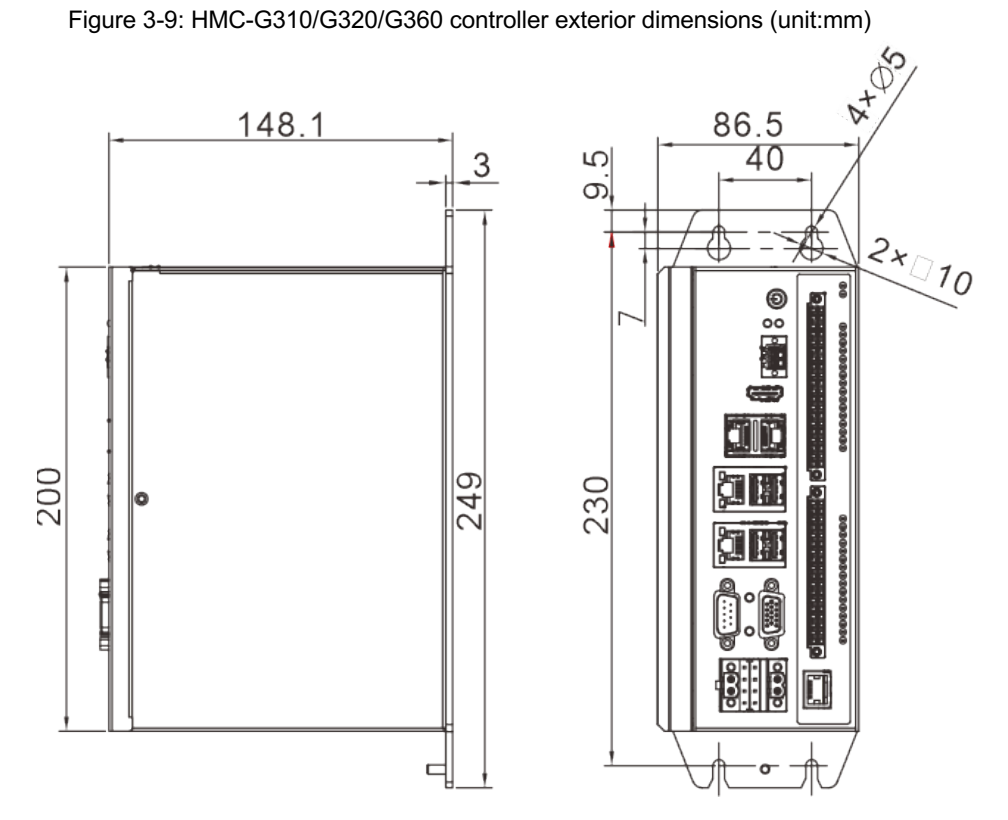

Figure 3-10: HMC-G311/G321/G361 controller exterior dimensions (unit:mm)

# Section 4 Programming Tools Download

Codesys is the PLC programming software of Germany 3S company, also used for the development application of HMC series controller products standard software, for HMC series controller to provide a complete configuration, programming, debugging, monitoring environment, use can be flexible and free to deal with the powerful IEC language.

- **Software Acquisition** 
	- 1) Contact AUCTECH Automtion to provide a Codesys software installation package that is compatible with the controller system version (recommended).
	- 2) Go to the Codesys official store: https://store.codesys.comto to downland specified version.
	- 3) Note: Download the appropriate version of 64-bit or 32-bit software according to your computer system version.
- Software installation requirements
	- 1) PC meet the following requirements:
	- 2) Window 7/Windows 8/Windows 10 operating systems;
	- 3) CPU main frequency: more than 2GHZ (recommended);
	- 4) Memory: 4GB or higher;
	- 5) Space: 10G or more of hard disk space;
	- 6) Connection requirements to the controller: 1 free network port on the local network or via USB to network port (with anti-electromagnetic interference)

Note: For more information, please refer to the "HMC Industrial Controller Software Getting Started Manual".

# Section 5 Installation Instructions

### **5.1 Install environment**

- 1) Mount the controller vertically on a flame-retardant object surface inside the mounting cabinet with sufficient space around it to dissipate heat.
- 2) Please install it in a place where vibration is not easy. The vibration should not be greater than 0.6 G. Take special care to keep it away from equipment such as punching machines.
- 3) Avoid installation in direct sunlight, humidity, and water droplets.
- 4) Avoid installing in places where there are corrosive, flammable and explosive gases in the air.
- 5) Avoid installation in places with oil and dust, and the pollution level of the installation site is PD2.

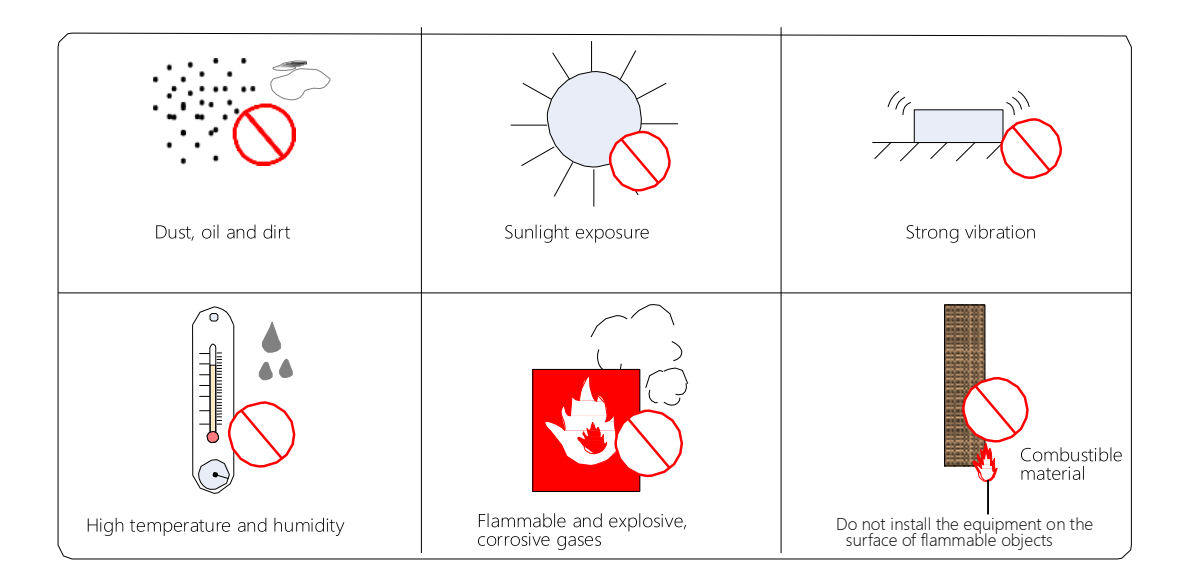

Figure 5-1 Installation environment requirements

# **5.2 Installation location and space**

# 5.2.1 Installation direction

Secure the controller to the mounting surface using screws through the upper and lower side teardrop type mounting plates. When mounting, please note the mounting position by facing the front of the controller (the operator's actual mounting surface) toward the operator and keeping it perpendicular to the wall, as shown in Figure 5-2 at :

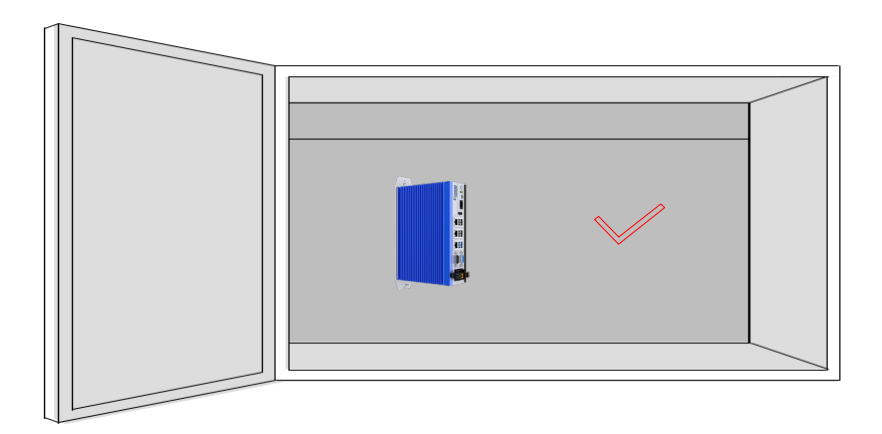

### Figure 5-2 Mounting direction

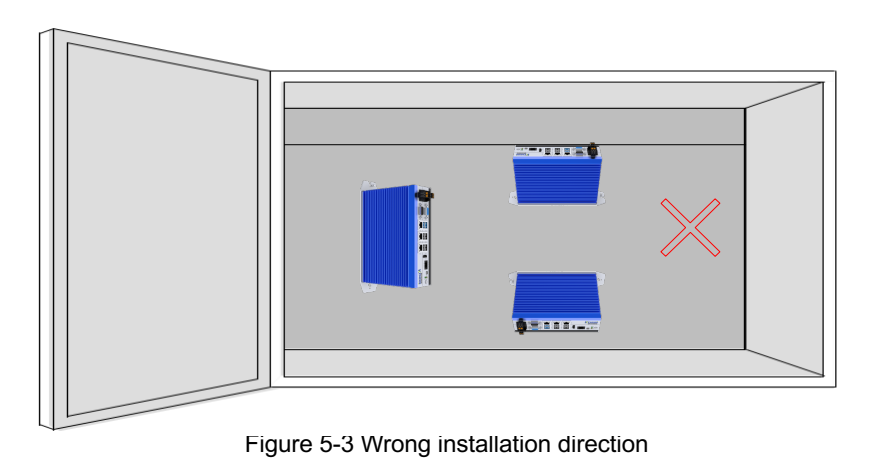

# 5.2.2 Installation space

The controller cooling by a fan, and the cooling path is shown in Figure 5-3:

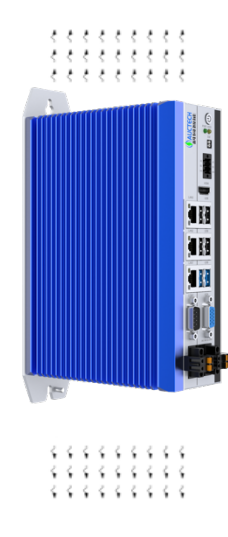

Figure 5-4 Controller heat dissipation direction

Therefore, to facilitate ventilation, a corresponding distance should be left between the upper and lower parts of the controller and the surrounding components, as shown in Figure 5-4:

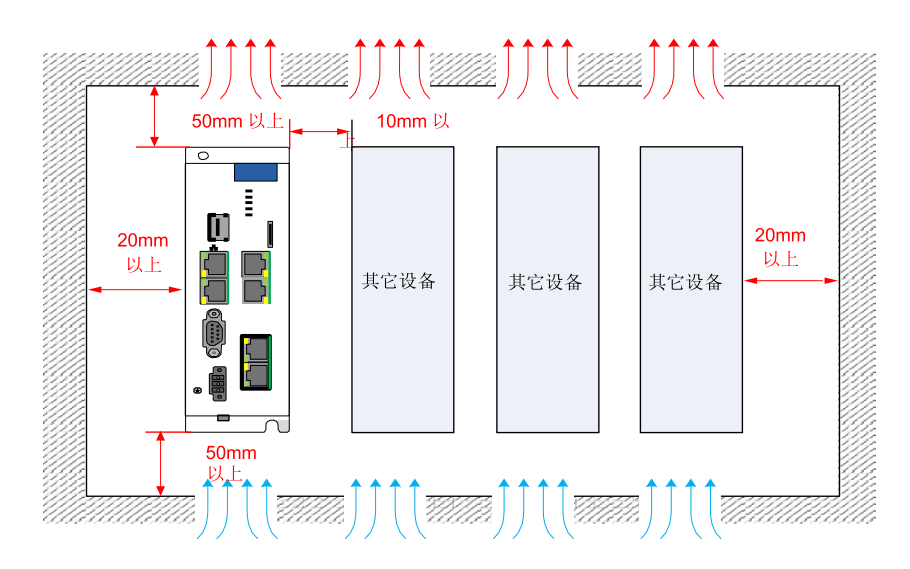

# **5.3 Cable and Cabling**

## 5.3.1 Cable Requirements

Cable classification

Level 1: sensitive signals (low-voltage analog signals, high-speed encoder signals, high-speed communication signals, positive and negative 10V analog signals, low-speed 422, 485 signals, digital input, and output signals)

Level 2: Interference signal (low-voltage power supply, contactor control line, motor line with filter highvoltage AC power line, motor line without filter)

**Cable Selection** 

Symmetrically shielded cables are recommended for input and output main circuit cables. The use of a symmetrically shielded cable reduces electromagnetic emissions throughout the conduction system compared to a four-core cable.

1) Recommended power cable types - symmetrically shielded cables:

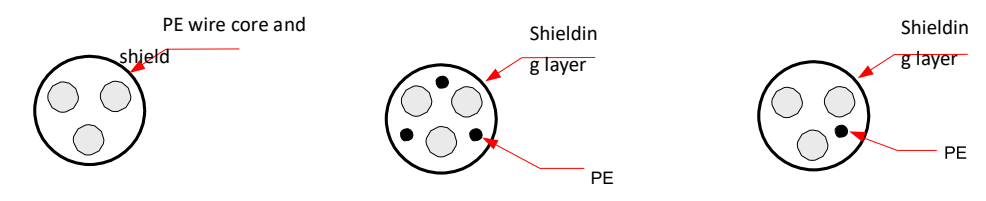

Figure 5-6 Schematic diagram of symmetrical shielded cable

2) Recommended type of signal cable - twisted shielded cable:

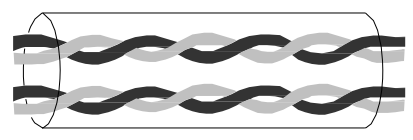

Figure 5-7 Schematic diagram of twisted shielded cable

3) Recommended types of communication cables - shielded communication cables

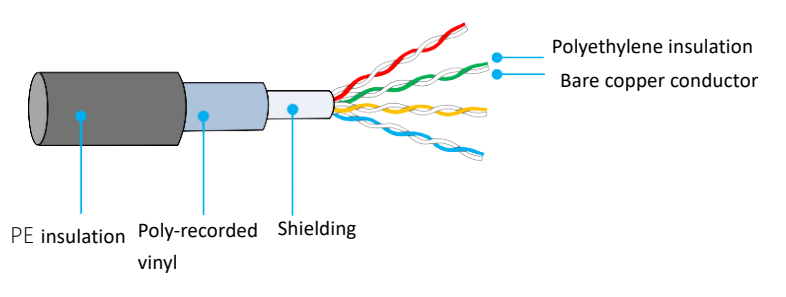

Figure 5-8 Communication cable shield diagram

# 5.3.2 Wiring requirements

- 1) Power cables should be laid away from all signal cables.
- 2) Motor cables, input power cables and control circuit cables should not be routed in the same raceway as much as possible.
- 3) Avoid long parallel lines between motor cable and control circuit, coupling generated by electromagnetic interference.
- 4) Keep at least 100mm spacing between different levels of cables in the same raceway.

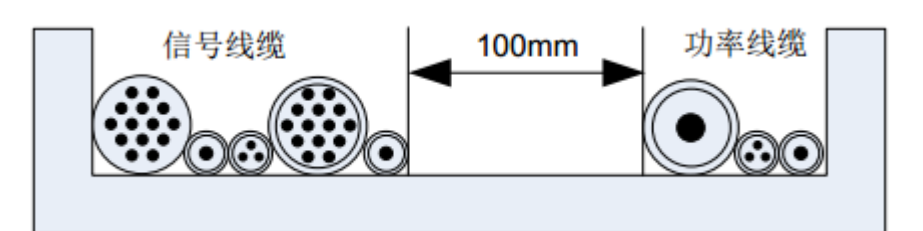

Figure 5-9 Cabling with different levels of cables

Revision: V2.0

# HMC

# AUCTECH AUTOMATION

GUANGZHOU AUCTECH AUTOMATION TECHNOLOGY LIMITED

Hongshi Business Building, SCI-TECH Industry Park, Baiyun District, Guangzhou city, PRC

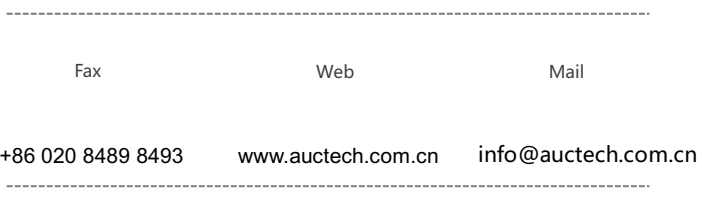